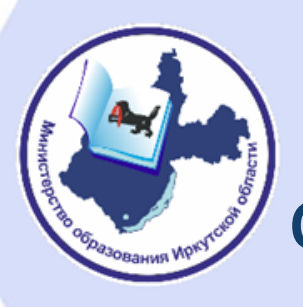

Цифровая трансформация школы: от частных инструментов к платформенным решениям

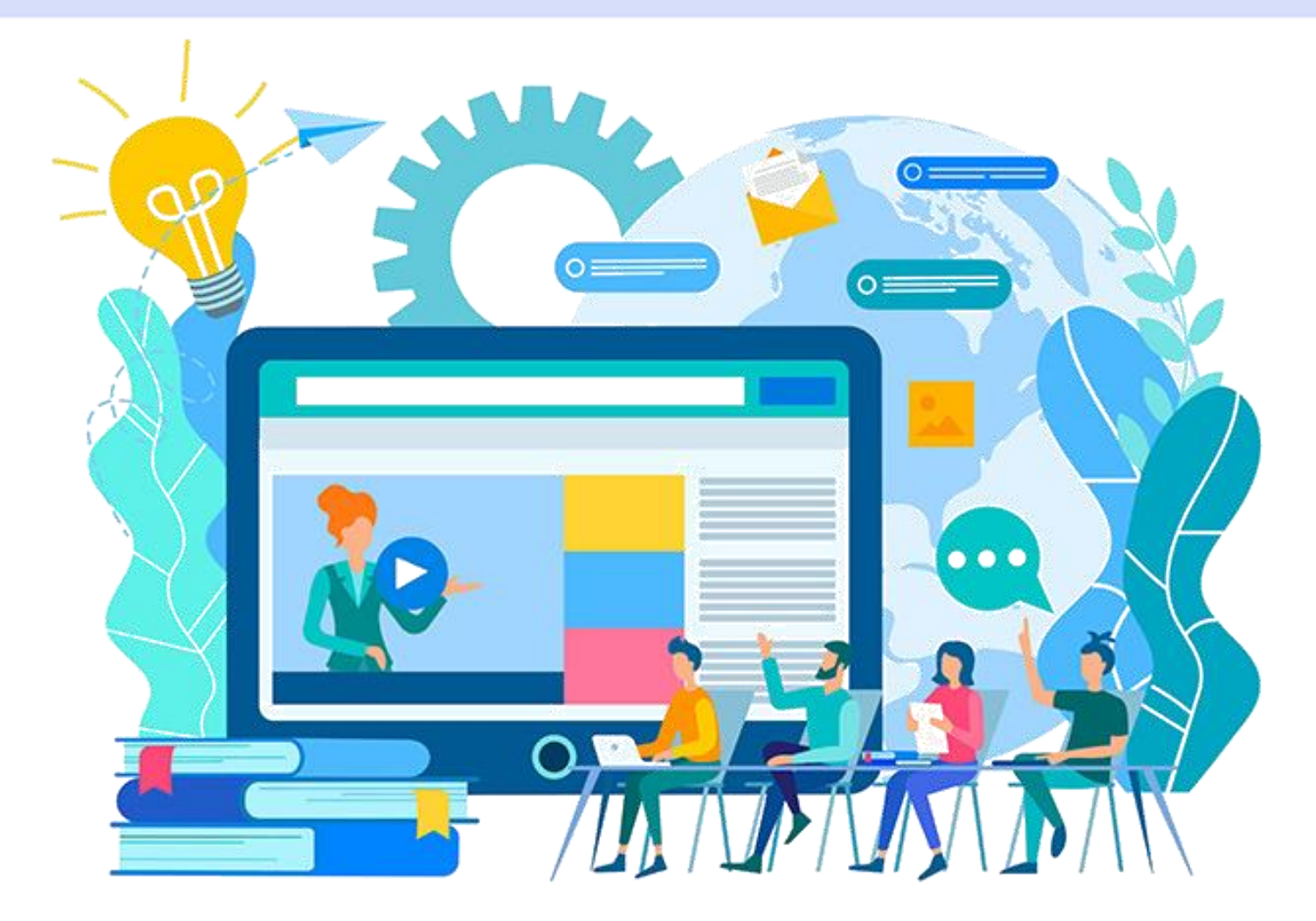

#### *21 августа 2023 года*

*Министерство образования Иркутской области*

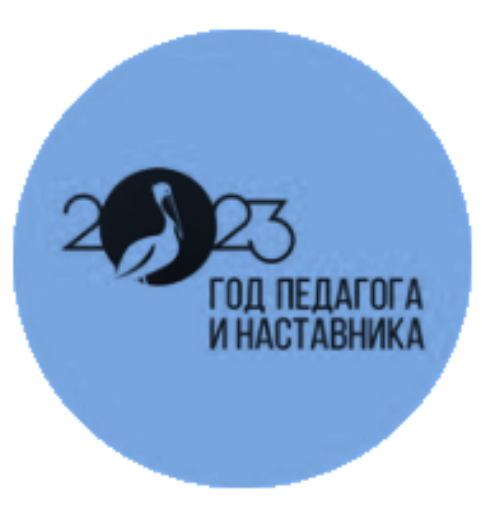

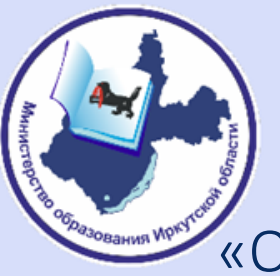

## Национальные цели развития РФ

Указ Президента РФ от 21 июля 2020 года № 474 «О национальных целях развития Российской Федерации на период до 2030 года»

#### Национальная цель «Цифровая трансформация»

• достижение «цифровой зрелости» ключевых отраслей экономики и социальной сферы, в том числе здравоохранения и образования, а также государственного управления;

• увеличение доли массовых социально значимых услуг, доступных в электронном виде, до 95 процентов;

• увеличение вложений в отечественные решения в сфере информационных технологий в четыре раза по сравнению показателем 2019 года.

Распоряжение Правительства РФ от 02.12.2021 N 3427-р «Об утверждении стратегического направления в области цифровой трансформации образования, относящейся к сфере деятельности Министерства Просвещения Российской Федерации»

• повышение эффективности процессов функционирования организаций, осуществляющих образовательную деятельность;

• предоставление равного доступа к качественному верифицированному цифровому образовательному контенту и цифровым образовательным сервисам на всей территории Российской Федерации всем категориям обучающихся;

• формирование набора сервисов с возможностью получить образовательные сервисы посредством единой точки доступа к цифровым образовательным сервисам, направленным на повышение уровня цифровой культуры;

• стандартизация взаимодействия создаваемых и существующих информационных систем Министерства просвещения РФ, региональных систем и переход на использование единых классификаторов, реестров, справочников и форматов взаимодействия.

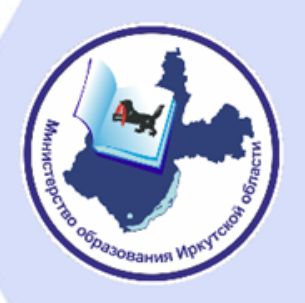

# Внедрение цифровой образовательной среды:

#### *С 2019 года*

- открыто 3 центра «IT-Куб»;
- оснащены 420 образовательных организаций;
- *В планах в 2024 году*
- еще 1 центр «IT-Куб»;
- оснащение 39 образовательных организаций.

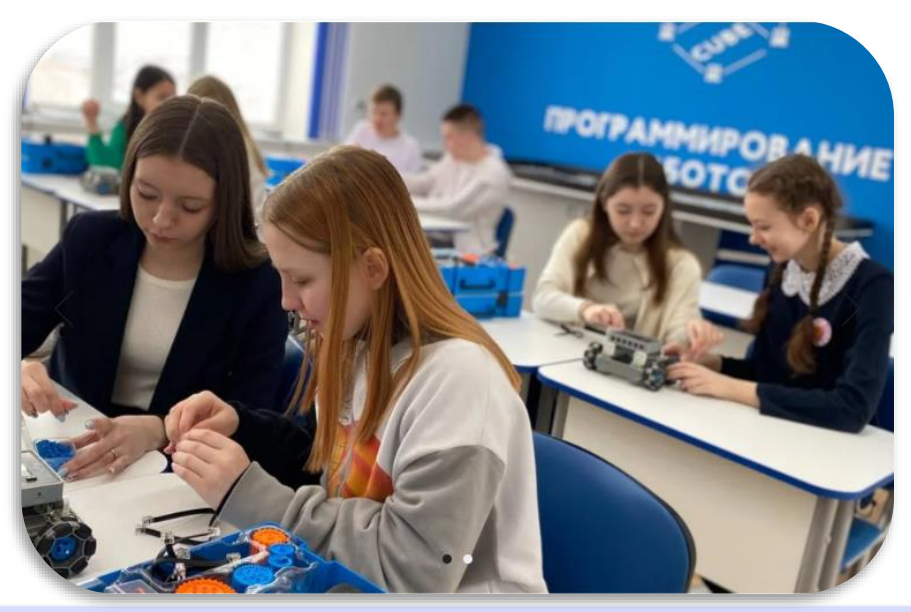

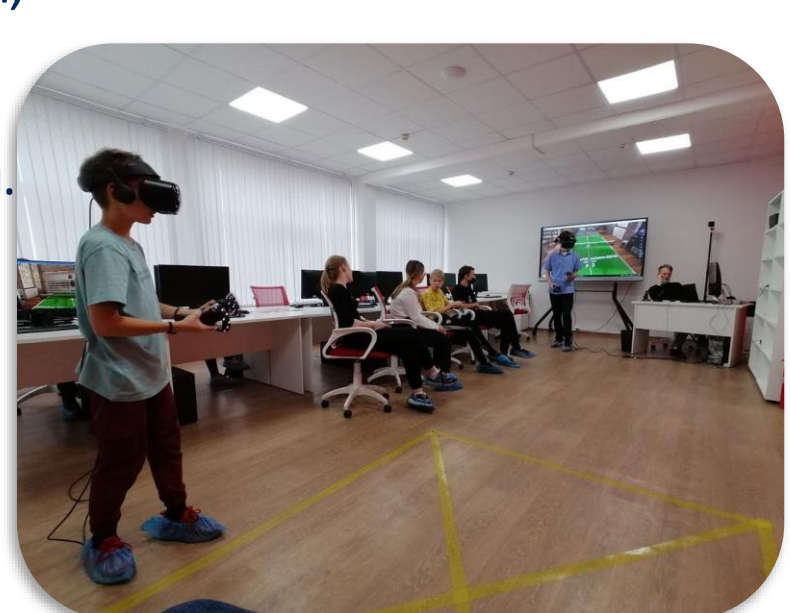

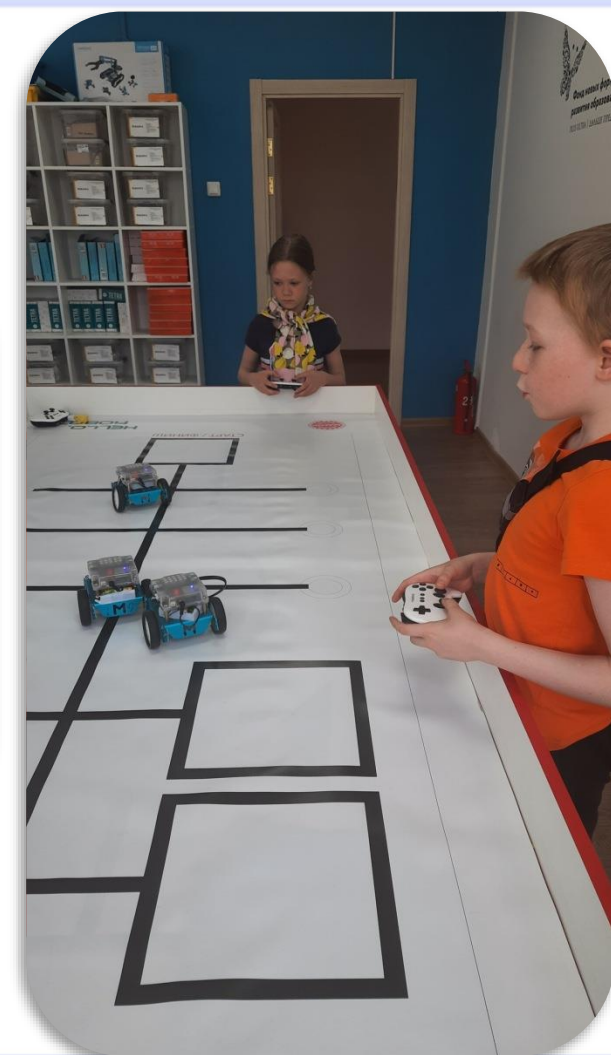

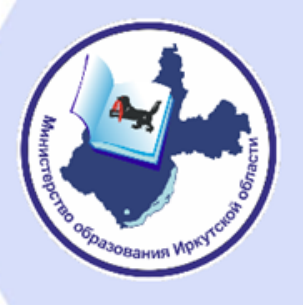

# ГИС «Цифровая образовательная платформа Иркутской области»

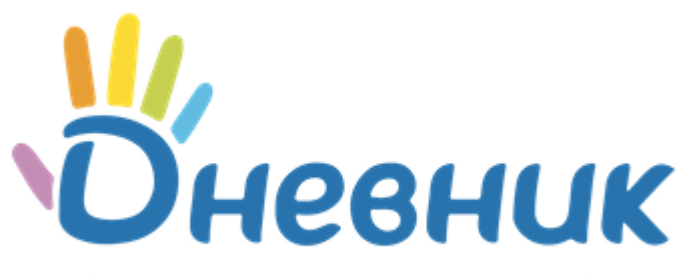

Цифровая образовательная платформа

*16 мая 2022 года заключено соглашение о государственночастном партнерстве между правительством Иркутской области и ООО «Дневник.ру»*

*Проведена аттестация информационной системы по требованиям защиты информации*

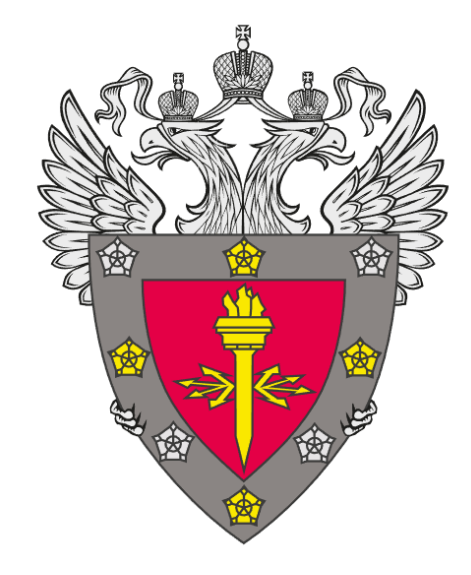

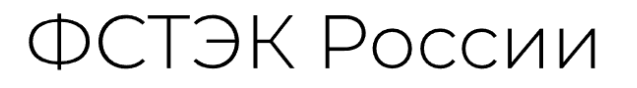

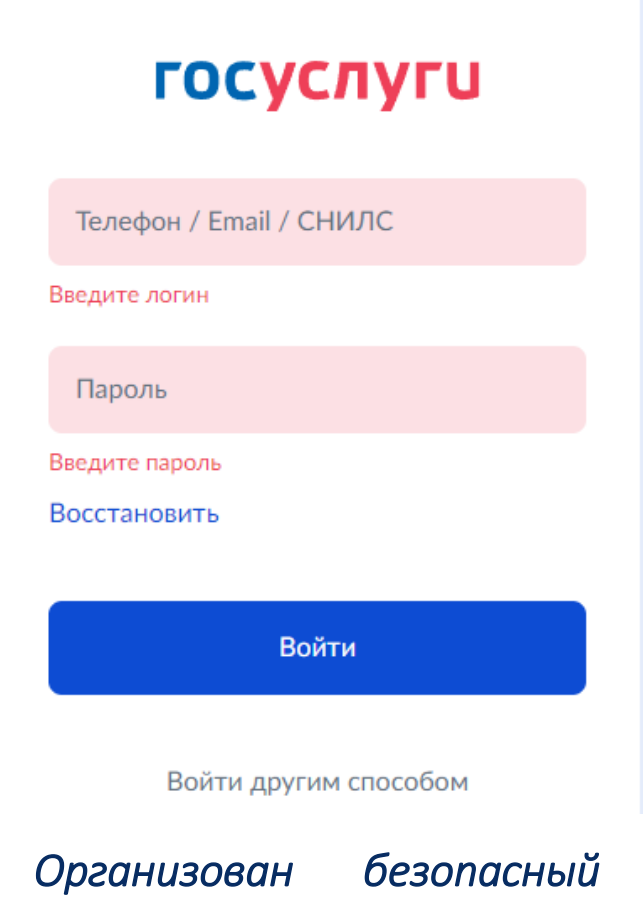

*вход в систему через ЕСИА*

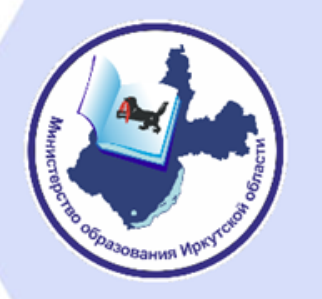

## Массовые социально значимые услуги, доступные в электронном виде

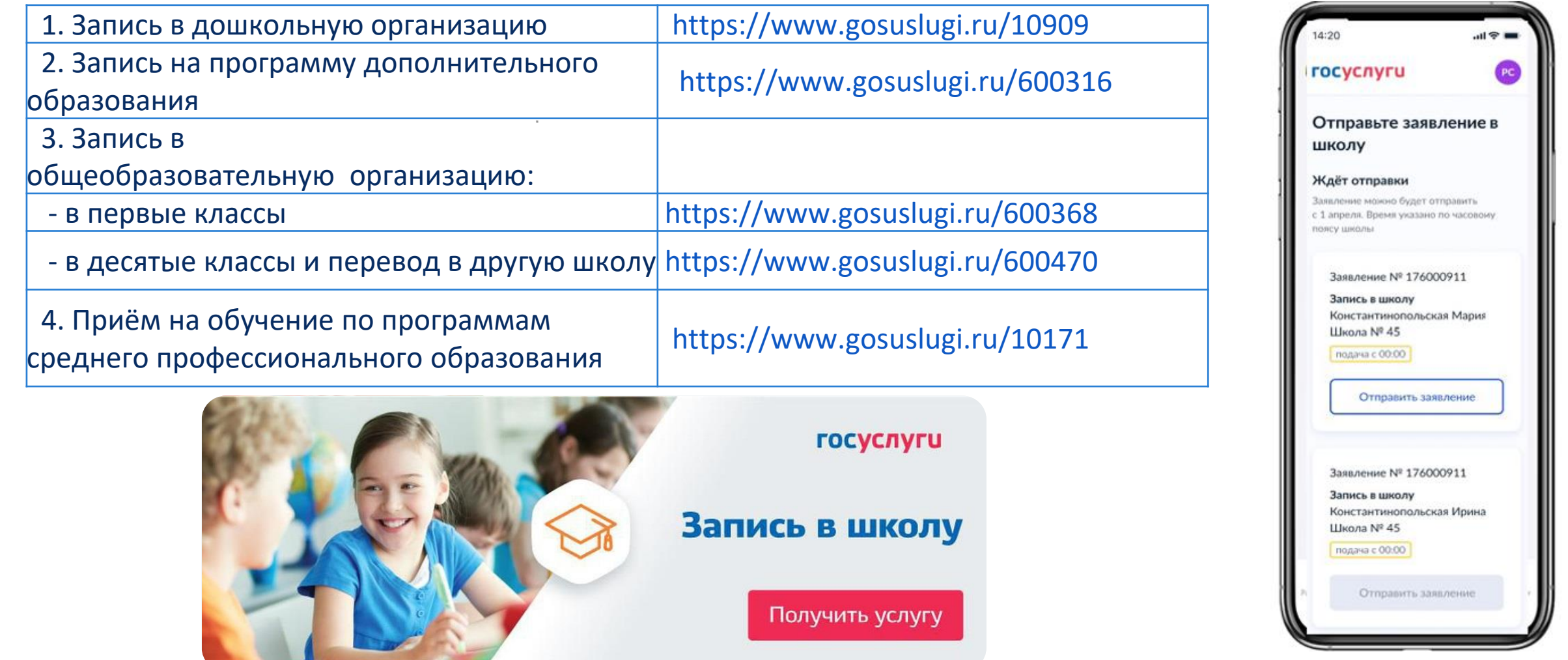

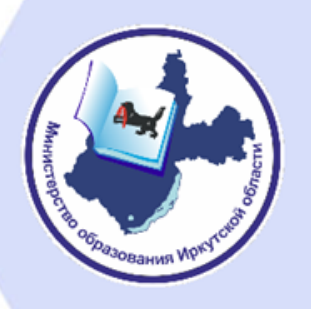

## Переход на отечественное программное обеспечение

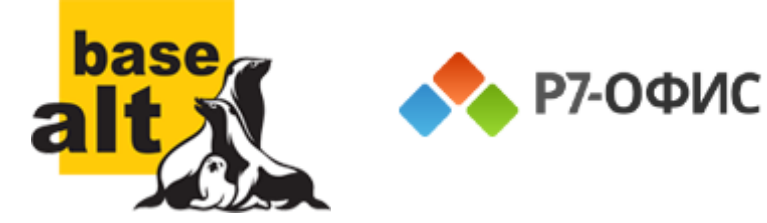

*Организован плановый переход на отечественное офисное программное обеспечение*

*93% образовательных организаций подключены к информационнокоммуникационной платформе Сферум*

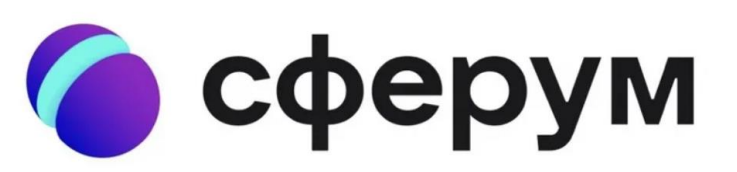

Образовательная платформа sferum.ru

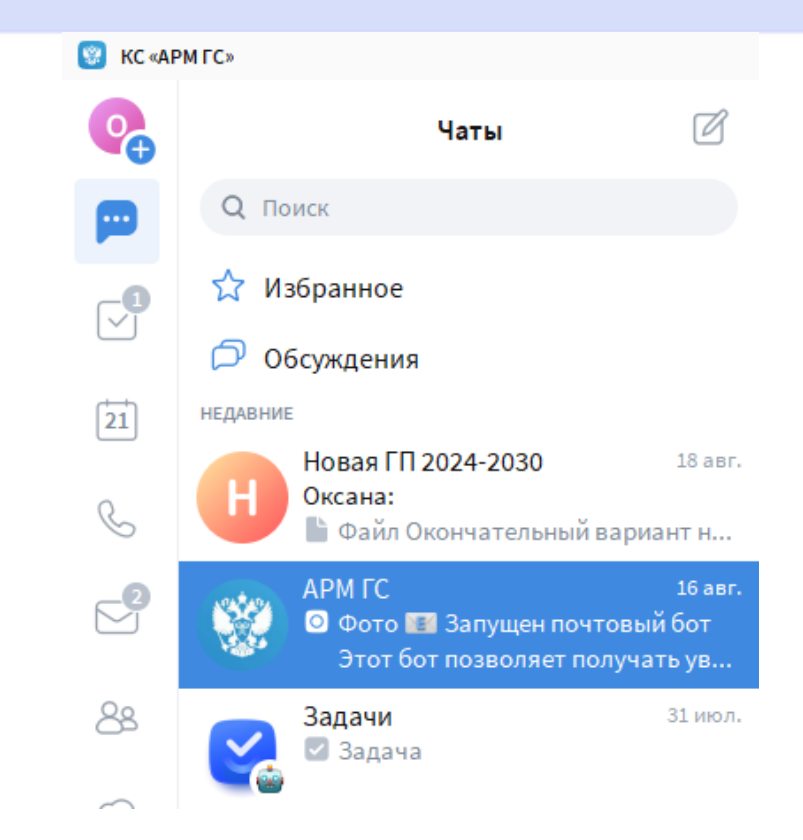

*Коммуникации министерства переведены на отечественный коммуникационный сервис «АРМ ГС»*

## Реализация проекта «Госвеб»

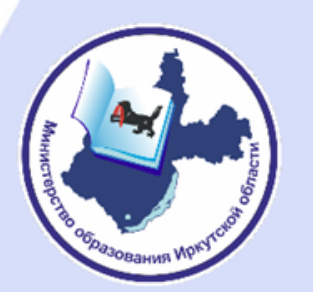

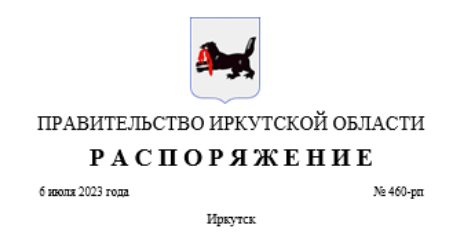

Об апробации технических решений, реализованных на базе федеральной государственной информационной системы «Единый портал государственных и муниципальных услуг (функций)»

В целях повышения качества и эффективности взаимодействия исполнительных органов государственной власти Иркутской области с гражданами и юридическими лицами посредством применения информационных технологий, а также реализации соглашения о взаимодействии в обеспечении доступа пользователей к информации, размещаемой на официальных сайтах органов и организаций в информационно-телекоммуникационной сети «Интернет», на базе федеральной государственной информационной системы «Единый портал государственных и муниципальных услуг (функций)» от 23 марта 2023 года № ОК-П13-065-34324, руководствуясь частью 4 статьи 66, статьей 67 Устава Иркутской области:

1. Провести в Иркутской области в срок до 29 декабря 2023 года апробацию технических решений, реализованных на базе федеральной государственной информационной системы «Единый портал государственных и муниципальных услуг (функций)» (далее - Единый портал), обеспечивающих доступ пользователей информации к информации, размещаемой на официальных сайтах медицинских организаций, подведомственных министерству здравоохранения Иркутской области, и общеобразовательных организаций, подведомственных министерству образования Иркутской области, в информационно-телекоммуникационной сети «Интернет» (далее соответственно - технические решения, официальные сайты, медицинские и общеобразовательные организации Иркутской области), а также возможность:

1) развертывания в информационно-телекоммуникационной сети «Интернет» официальных сайтов медицинских и общеобразовательных организаций Иркутской области;

2) самостоятельного оформления и актуализации медицинскими и общеобразовательными организациями Иркутской области своих официальных сайтов с использованием конструктора сайтов Единого портала;

Распоряжение Правительства Иркутской области от 6 июля 2023 года № 460-рп «Об апробации технических решений, реализованных на базе федеральной государственной информационной системы «Единый портал государственных и муниципальных услуг (функций)»

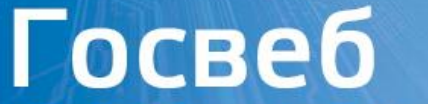

Единая облачная платформа сайтов и порталов федеральных органов власти и органов местного самоуправления

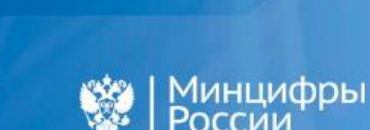

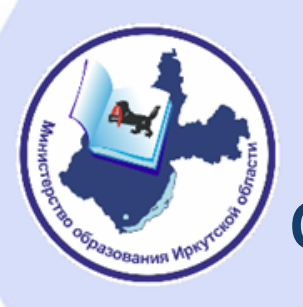

Цифровая трансформация школы: от частных инструментов к платформенным решениям

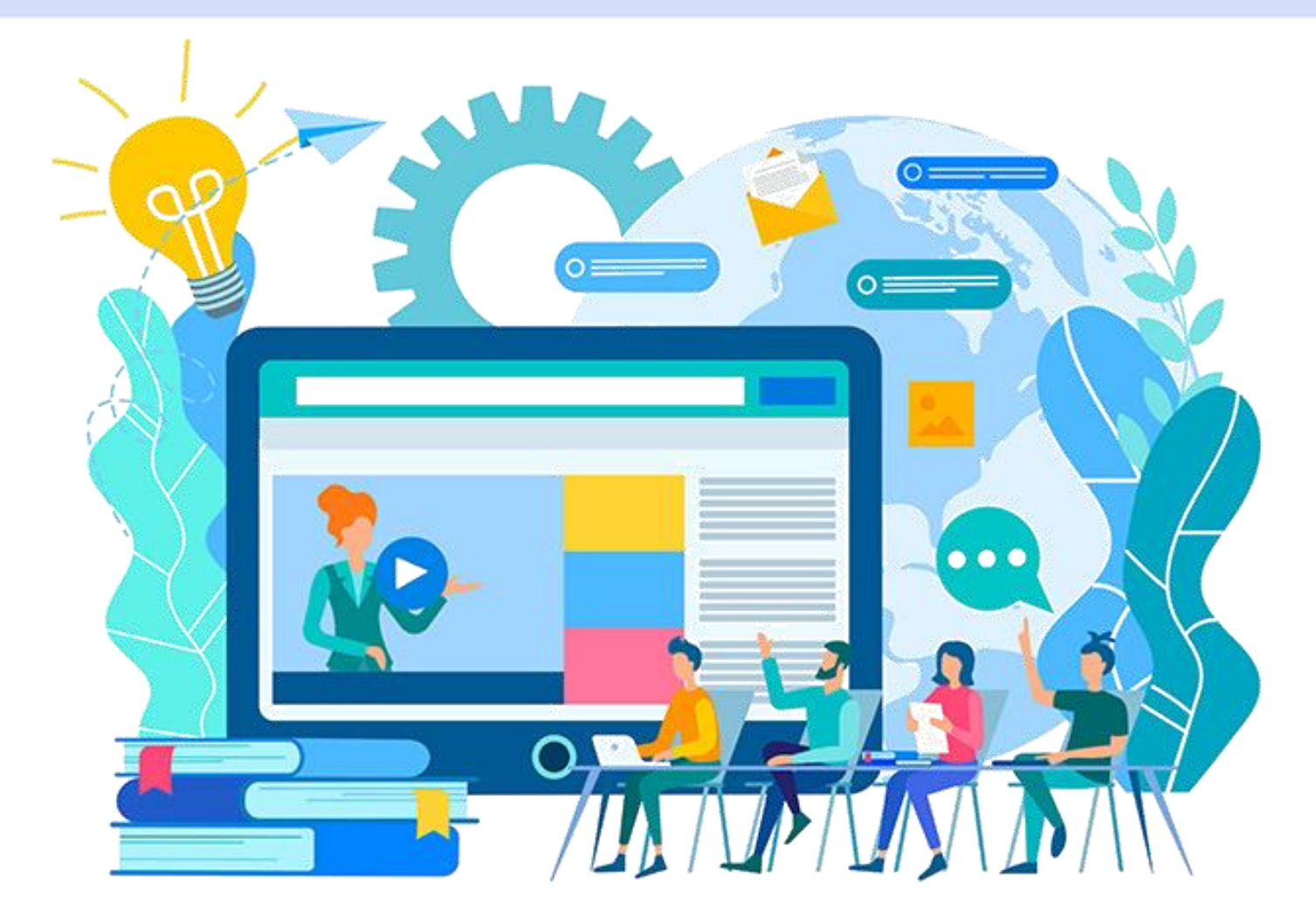

#### *21 августа 2023 года*

*Министерство образования Иркутской области*

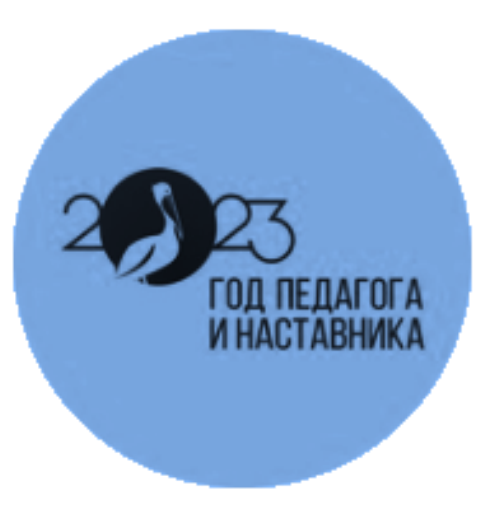

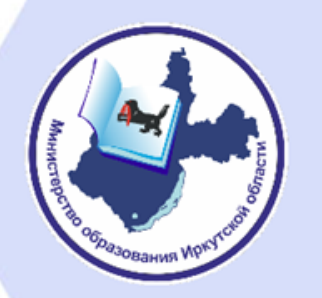

## Основные вопросы ФГИС «Моя школа».

#### ФГИС «МОЯ ШКОЛА». Основные возможности

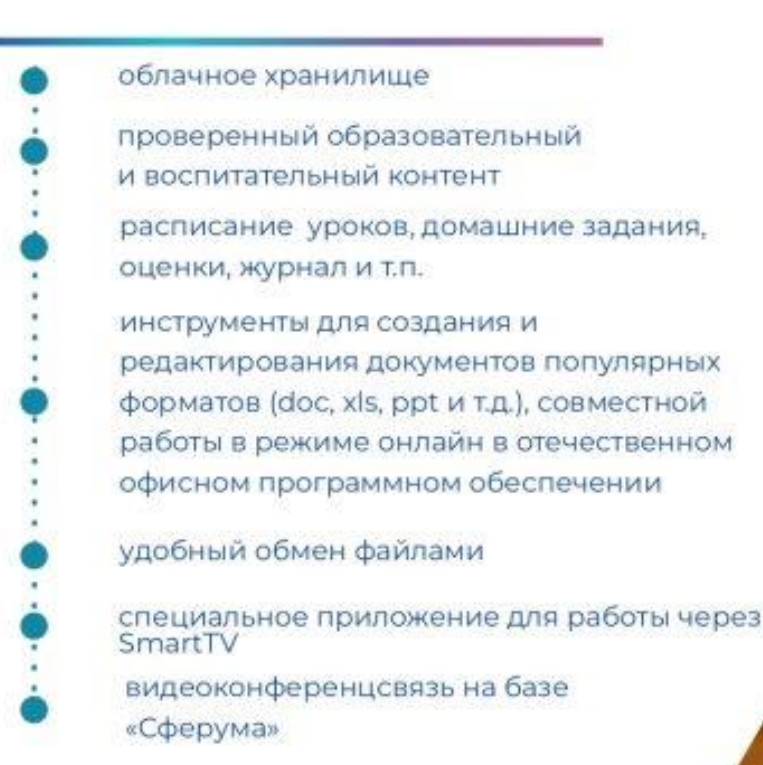

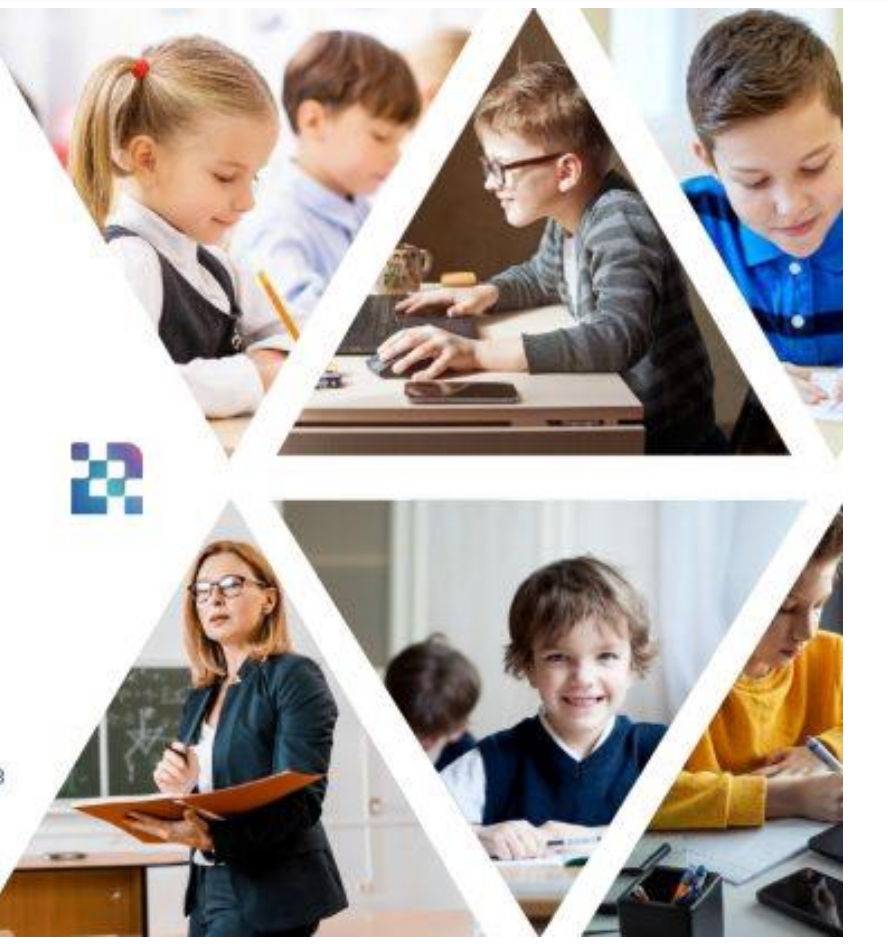

#### **ФГИС «Моя школа»**  <https://myschool.edu.ru/>

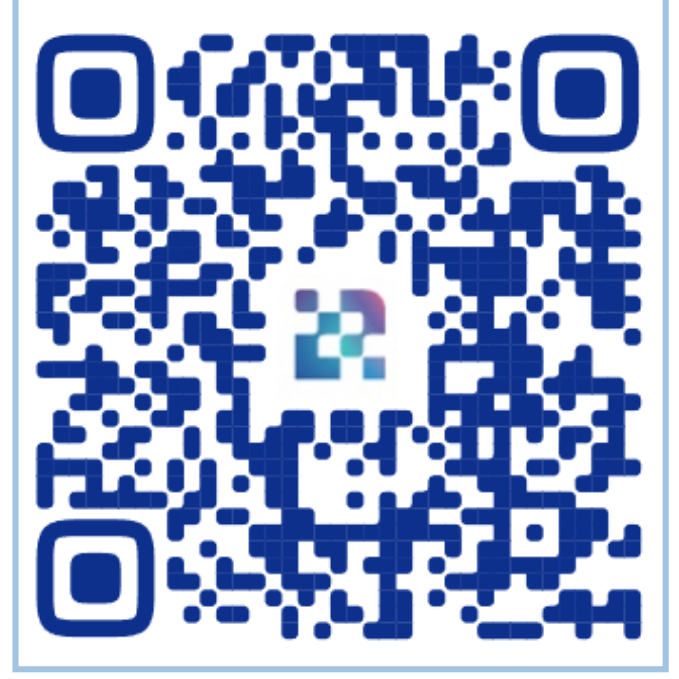

Докладчик: начальник отдела информатизации и информационной безопасности министерства образования Иркутской области Кедис Олег Александрович

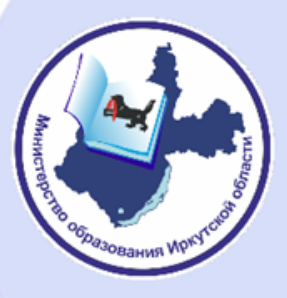

## Нормативная база внедрения ФГИС «Моя школа»

**Федеральный проект «Цифровая образовательная среда» национального проекта «Образование»**

**Федеральный закон от 30 декабря 2021 №472-ФЗ «О внесении изменений в Федеральный закон «Об образовании в Российской Федерации»**

**Постановление Правительства Российской Федерации от 13 июля 2022 № 1241 «О федеральной государственной информационной системе «Моя школа»**

Направлен на:

- Создание и внедрение в образовательных организациях цифровой образовательной среды
- Обеспечение реализации цифровой трансформации системы образования В рамках проекта ведется работа по оснащению организаций современным оборудованием и развитию цифровых сервисов и контента для образовательной деятельности

С 1 января 2023 года при реализации основных общеобразовательных программ и образовательных программ СПО с применением электронного обучения, дистанционных образовательных технологий, предусматривающих обработку персональных данных обучающихся, образовательная организация должна использовать государственные информационные системы, создаваемые, модернизируемые и эксплуатируемые для реализации указанных образовательных программ

Определяет:

- Цели и задачи ФГИС «Моя школа»
- Принципы ее создания и функционирования
- Функциональные возможности
- Участников взаимодействия в рамках системы, их права и обязанности

• Перечень персональных данных участников образовательных отношений, обработка которых осуществляется в системе

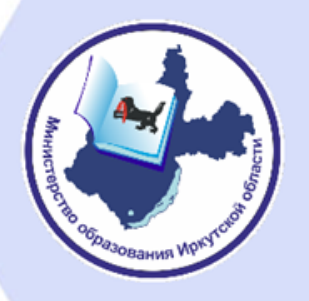

Постановление Правительства Российской Федерации от 13 июля 2022 № 1241 «О федеральной государственной информационной системе «Моя школа»

## Участники взаимодействия

Министерство цифрового развития, связи и массовых коммуникаций РФ

Функциональный заказчик системы

Оператор системы

Министерство просвещения РФ

Обучающиеся

Пользователи системы

Законные представители Органы власти

Поставщики контента и образовательных сервисов

Другие физические и юридические лица

Другие работники Поставщики контента Поставщики сведений Педагоги образовательных Органы власти и образовательных системы организаций сервисов

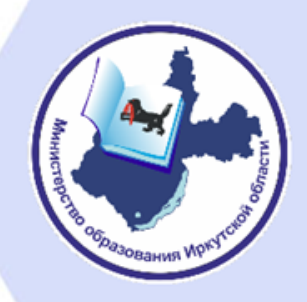

Постановление Правительства Российской Федерации от 13 июля 2022 № 1241 «О федеральной государственной информационной системе «Моя школа»

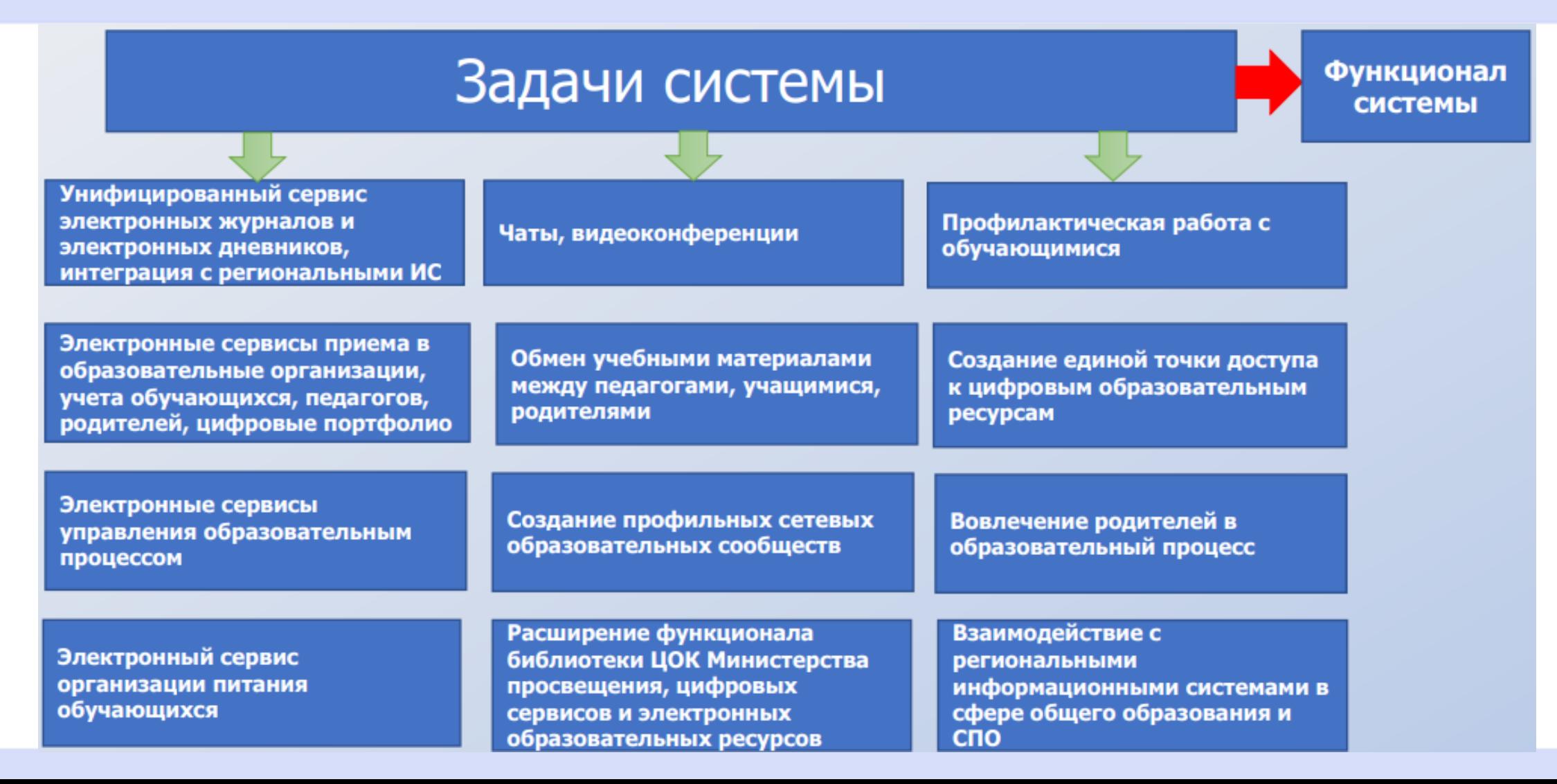

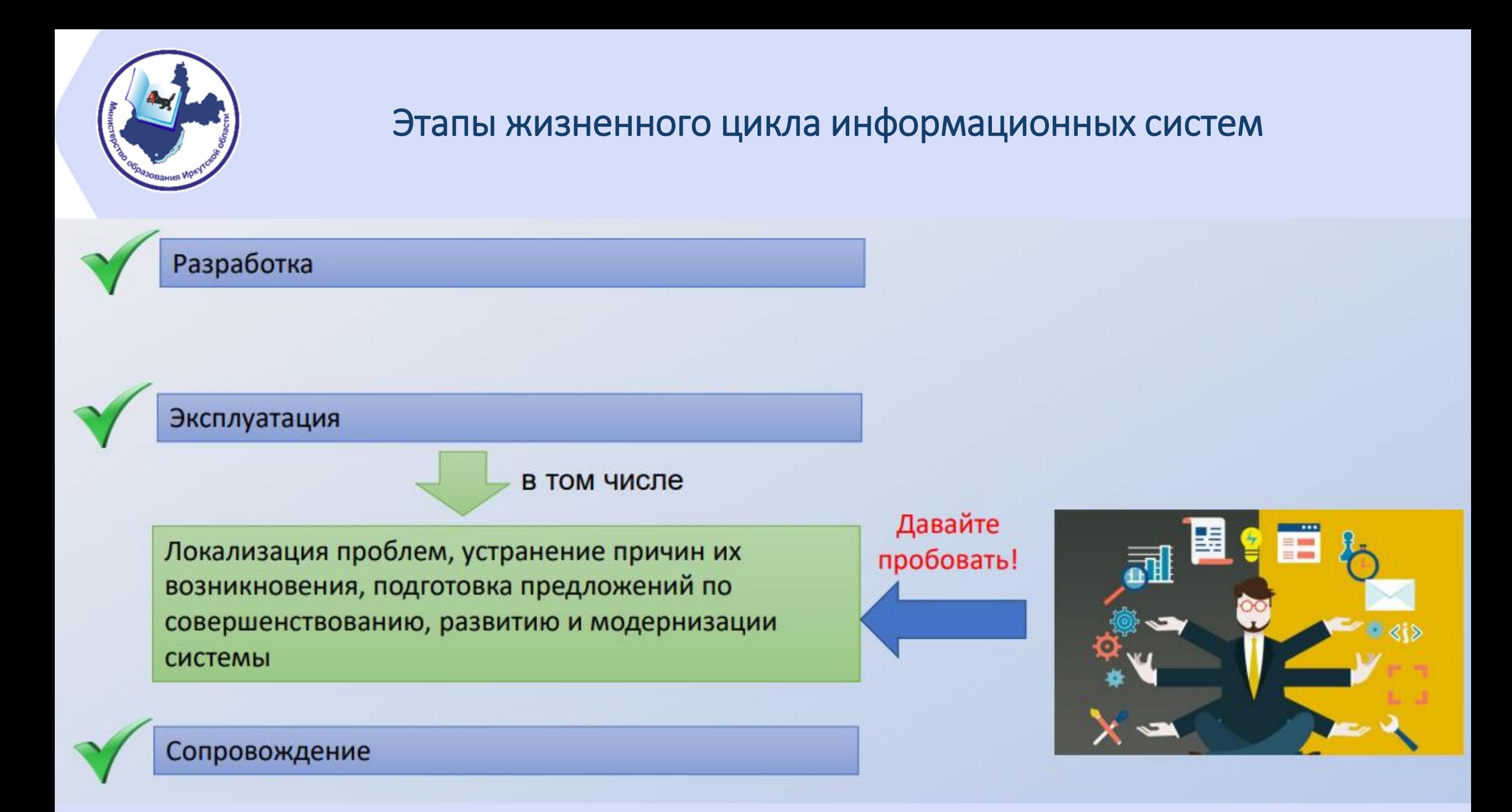

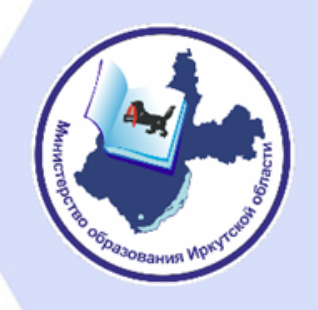

### Преимущества ФГИС «Моя школа»

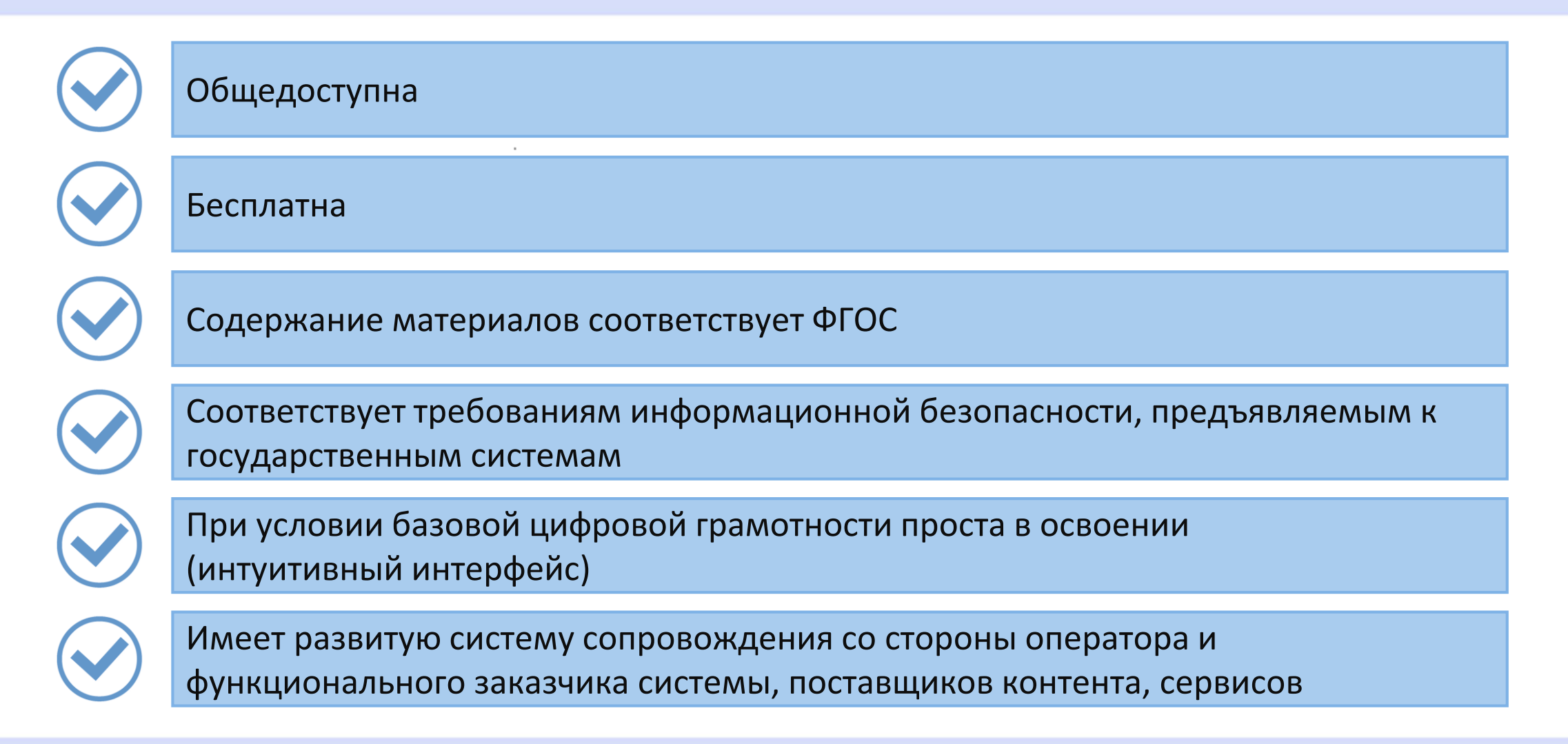

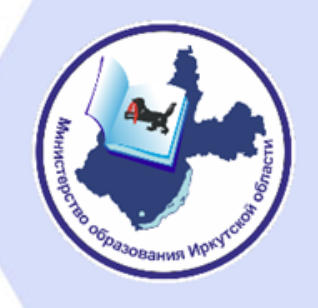

### На платформе ФГИС «Моя школа» реализован следующий функционал

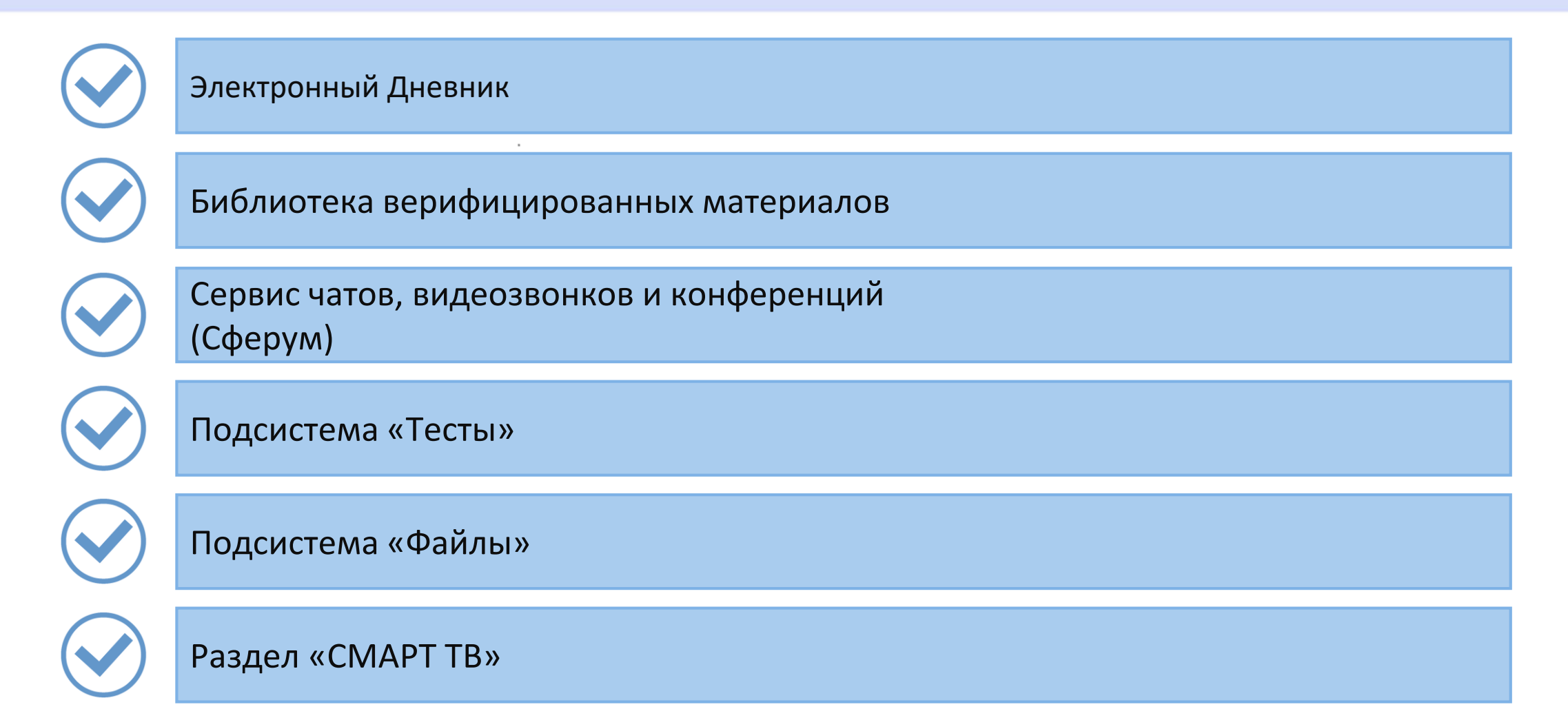

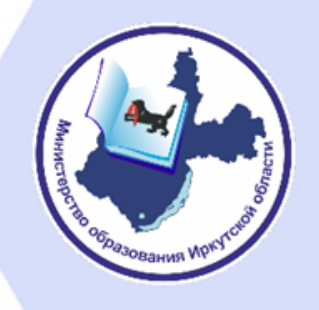

#### Библиотеки материалов содержат:

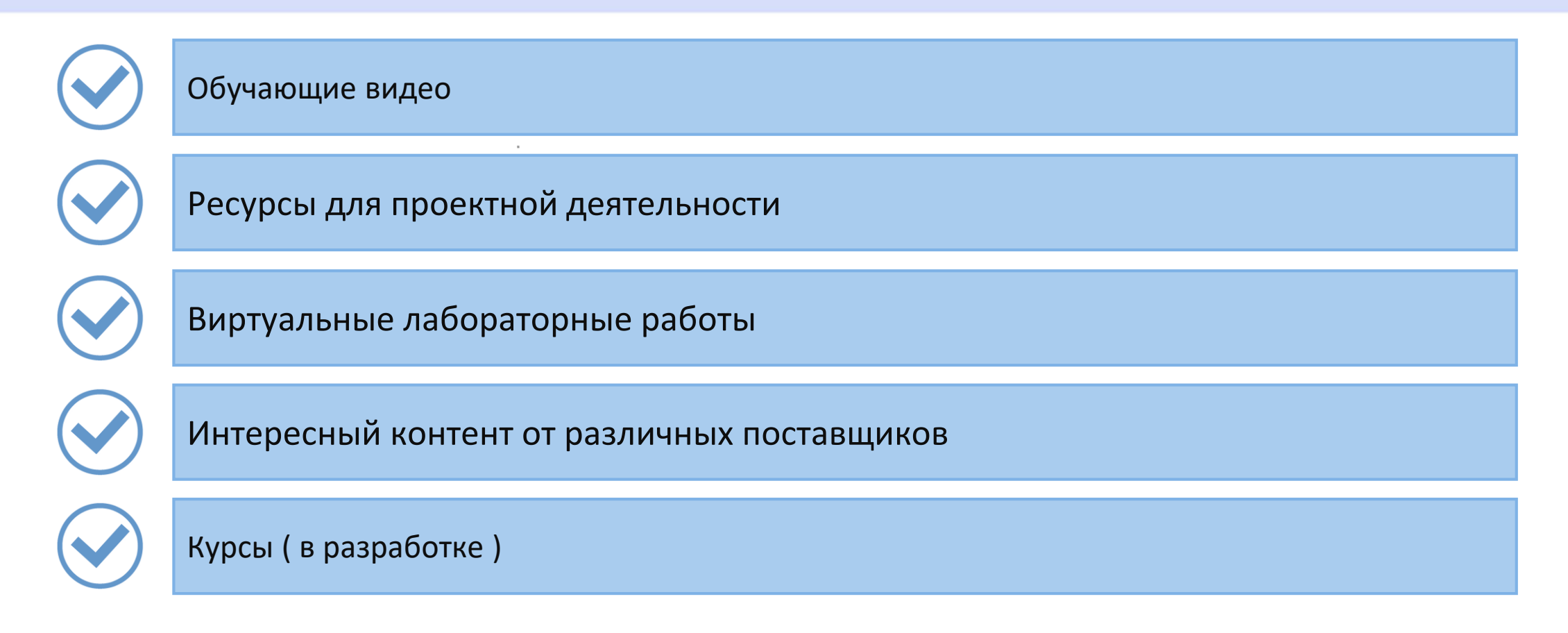

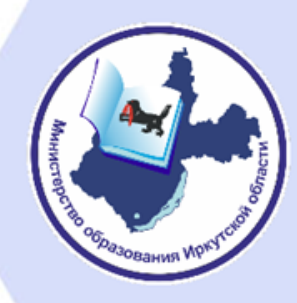

### Контент, разработанный Академией Минпросвещения России

Каталог

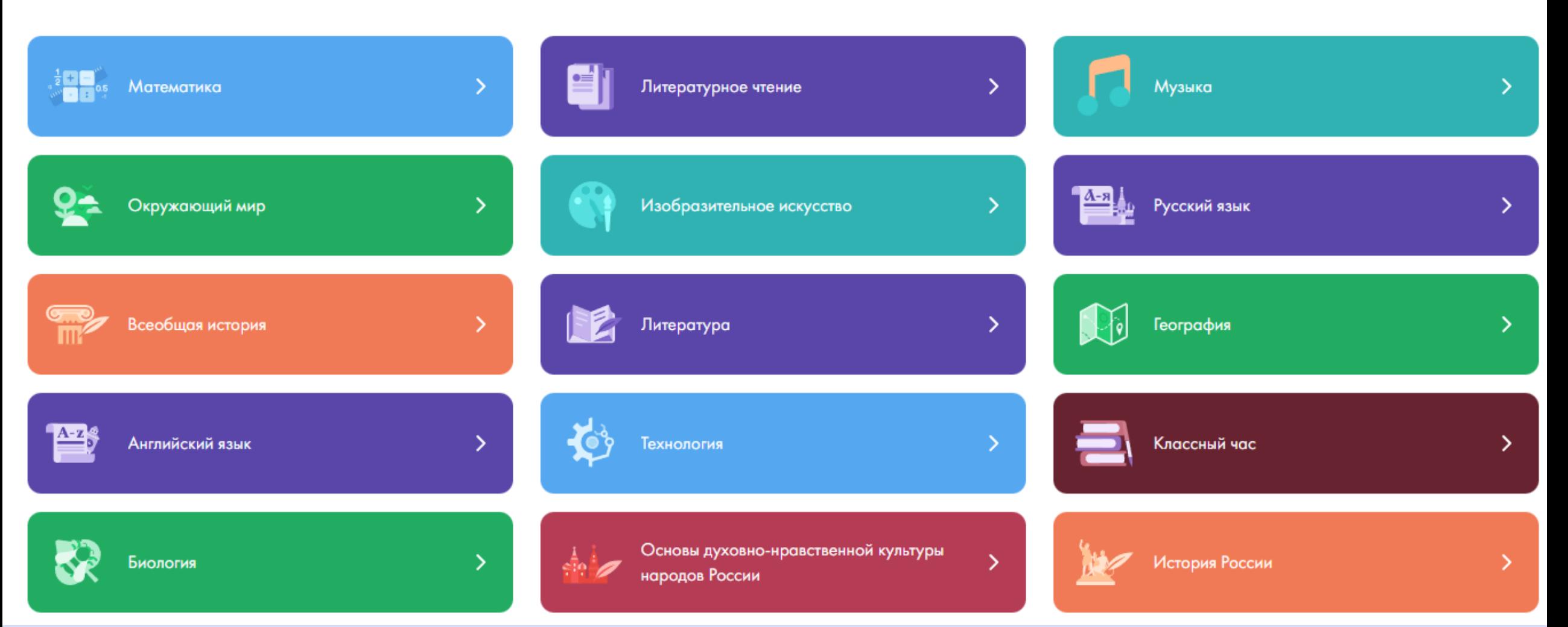

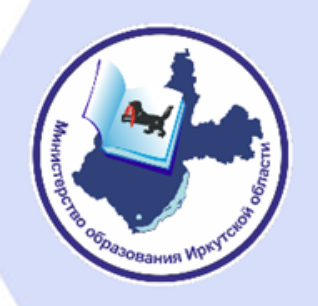

### Контент, разработанный РЭШ

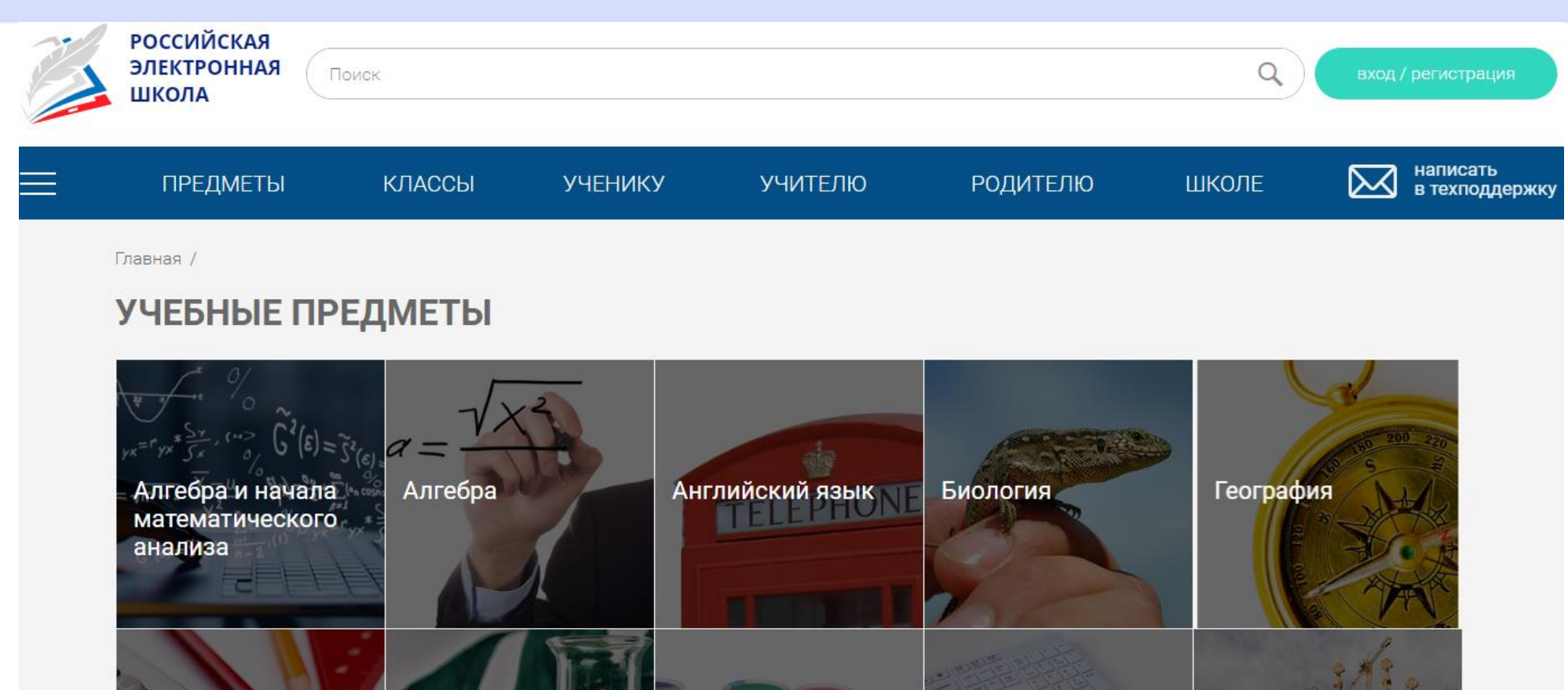

Информатика Естествознание Изобразительное Испанский язык Геометрия искусство

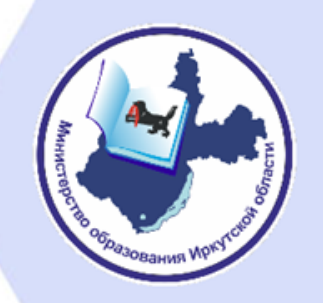

### Контент, разработанный ИСРО РАО

#### \* \* \* \* 0 0  $\begin{picture}(20,20) \put(0,0){\line(1,0){10}} \put(15,0){\line(1,0){10}} \put(15,0){\line(1,0){10}} \put(15,0){\line(1,0){10}} \put(15,0){\line(1,0){10}} \put(15,0){\line(1,0){10}} \put(15,0){\line(1,0){10}} \put(15,0){\line(1,0){10}} \put(15,0){\line(1,0){10}} \put(15,0){\line(1,0){10}} \put(15,0){\line(1,0){10}} \put(15,0){\line(1$  $\boxed{\blacksquare}$  $\Rightarrow$  $\circledcirc$

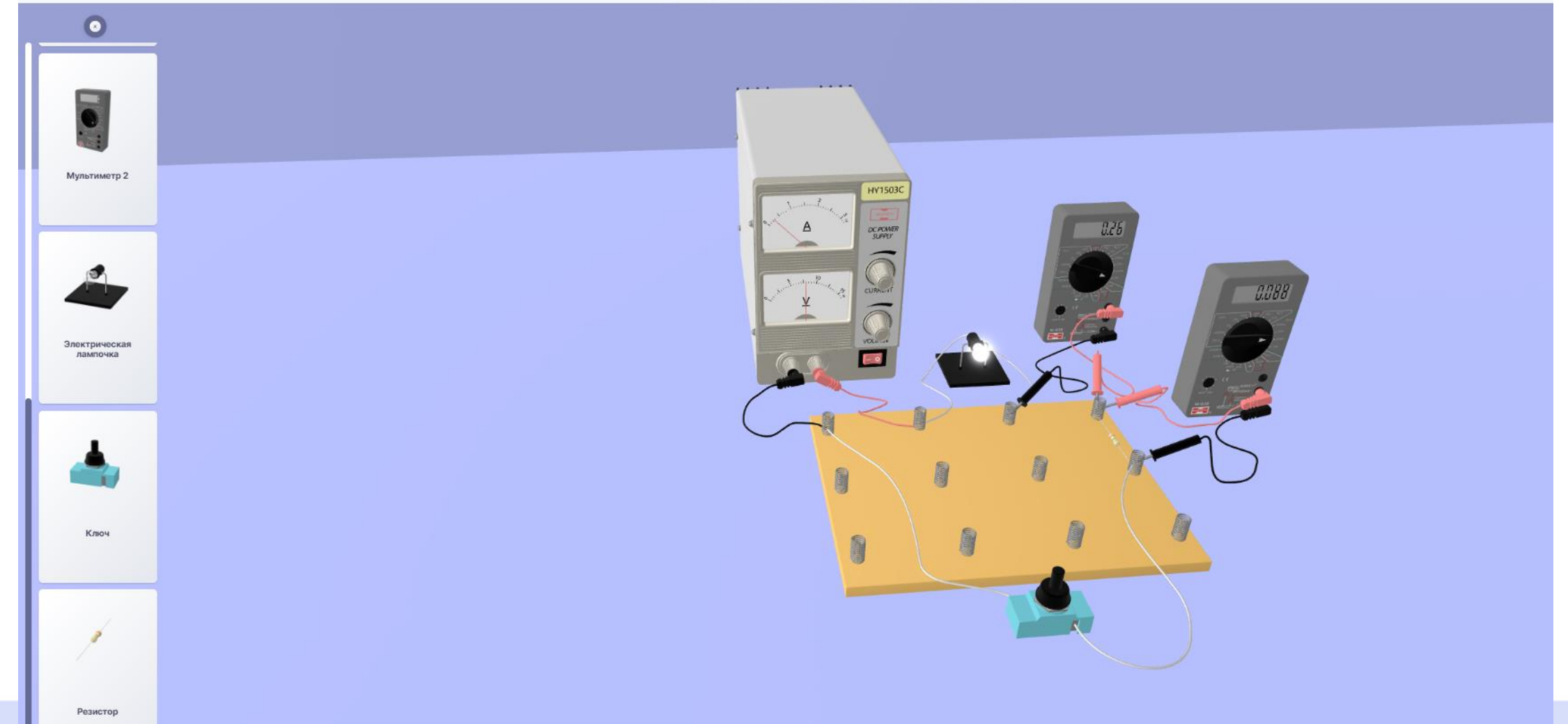

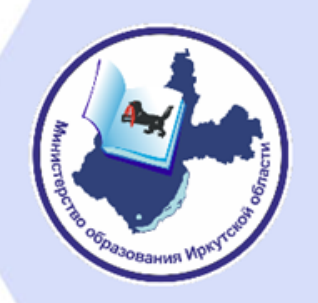

### Раздел «Тесты»

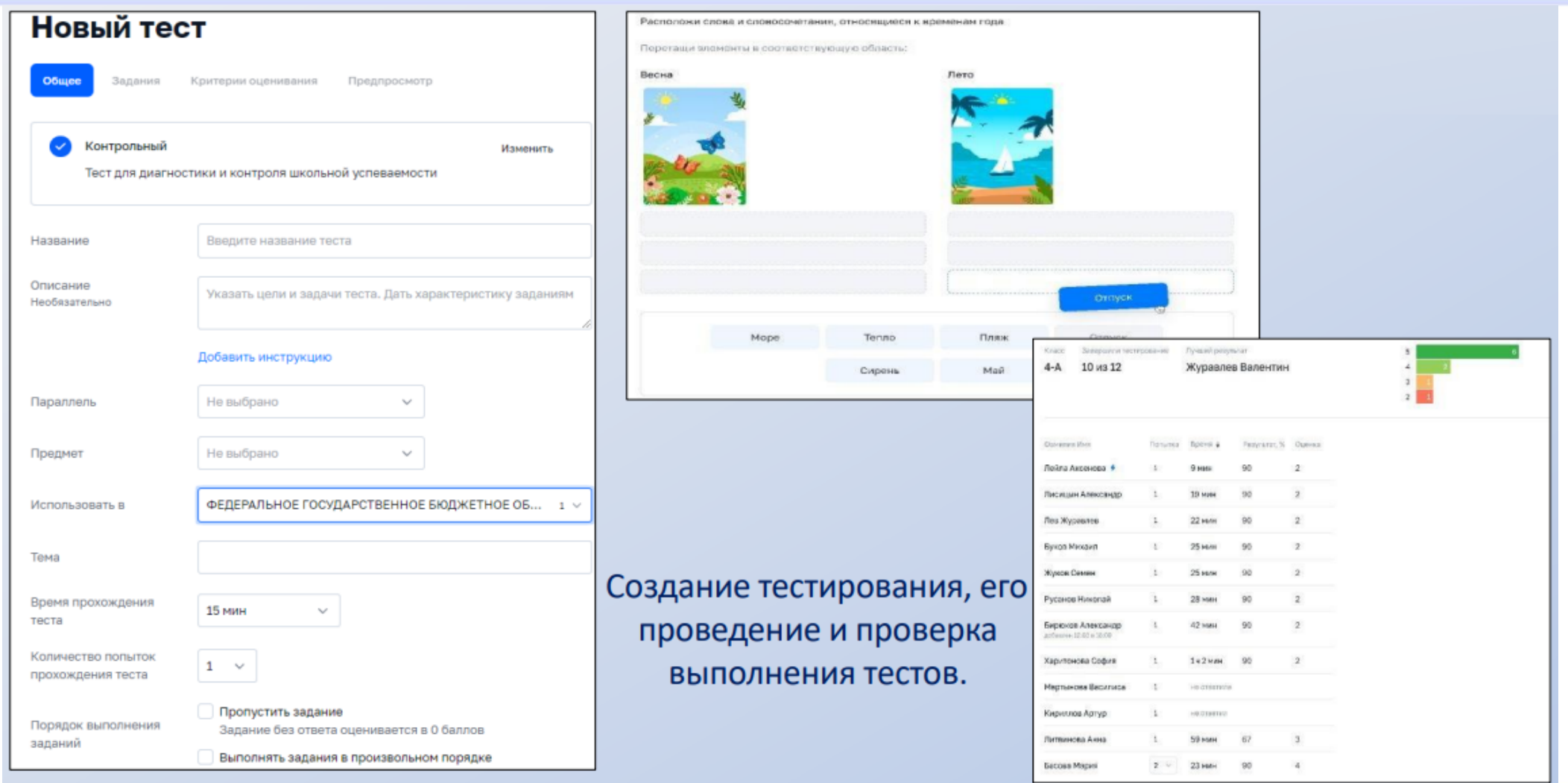

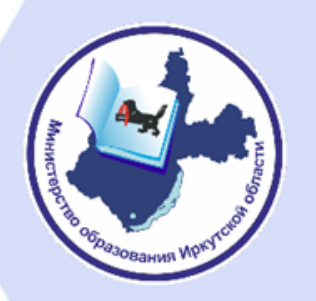

#### Раздел «Файлы»

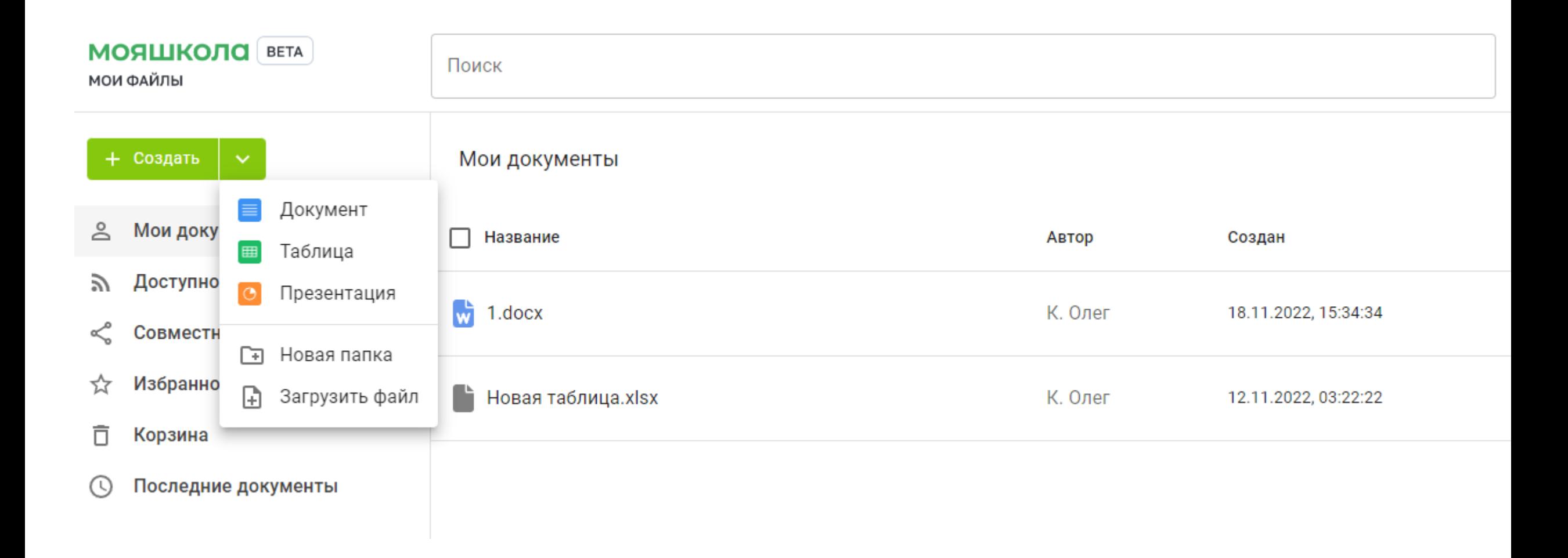

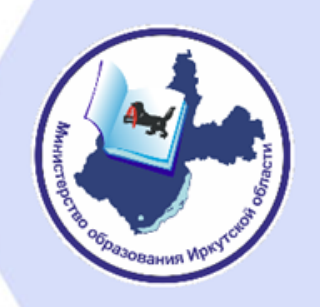

ПОМОЩНИК ученика

#### Банк заданий Подготовка

Войти

 $\Omega$ 

#### Твой сервис самоподготовки к ВПР и ОГЭ

Цифровой помощник ученика

Образовательная платформа для 5-9 классов с индивидуальной траекторией подготовки к экзаменам

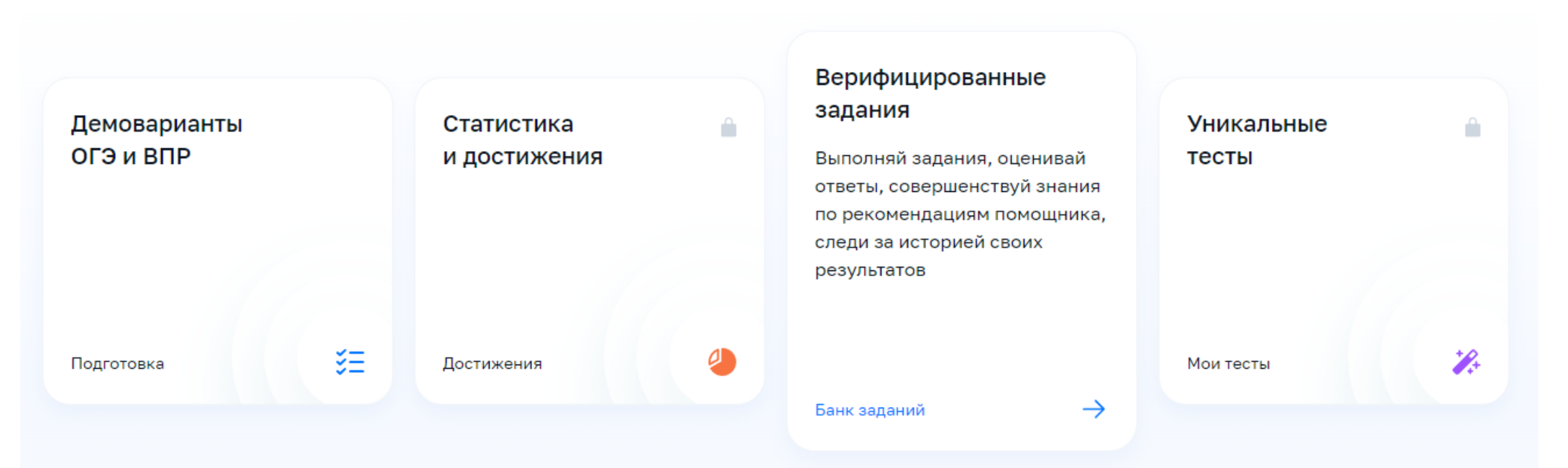

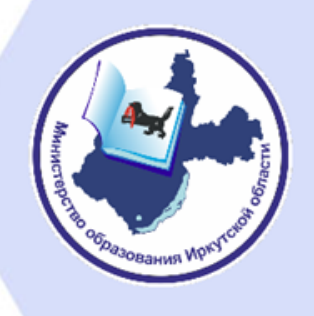

### Каков примерный порядок начала работы региона по внедрению ФГИС «Моя школа»?

- 1) Подключение регионального координатора
- 2) Внесение данных о школах в систему сверка реестра ОО
- 3) Деление школ по муниципалитетам (при необходимости) и назначение муниципальных координаторов
- 4) Назначение администраторов ОО
- 5) Внесение или загрузка в школах данных о педагогах
- 6) Внесение в школах данных о классах (группах учащихся)
- 7) Регистрация законных представителей
- 8) Добавление учащихся
- 9) Освоение функционала системы и использование ее
- в учебном процессе

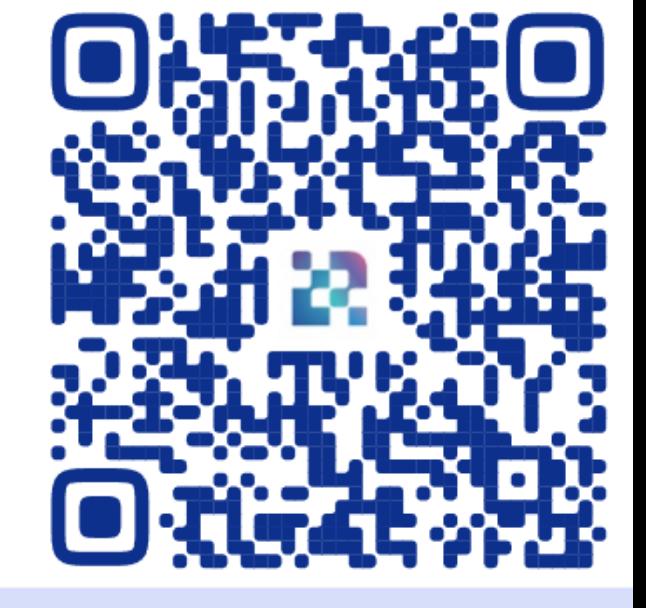

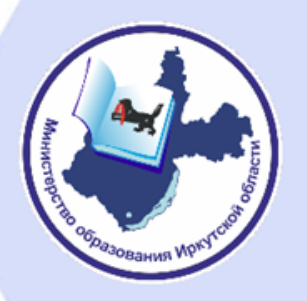

### Как сформировать классы и прикрепить к ним учеников?

Данный функционал есть у администратора ОО. Он загружает в систему файл шаблона с разбивкой по группам. При дальнейшей регистрации учащихся (родителем или самостоятельно) появляется выбор класса, который необходимо начать вводить при прикреплении учащегося к школе и классу.

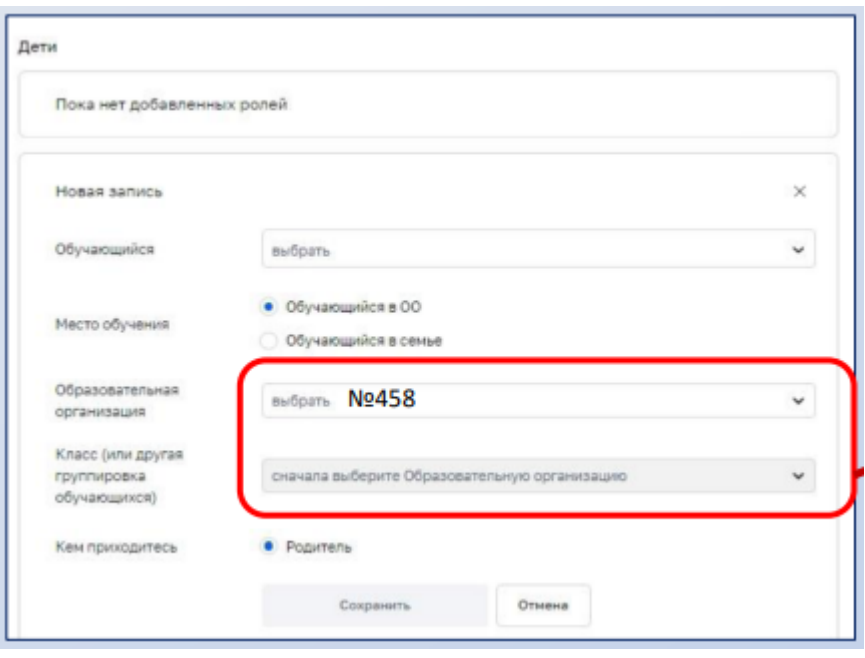

необходимо начать вводить текст в ячейках

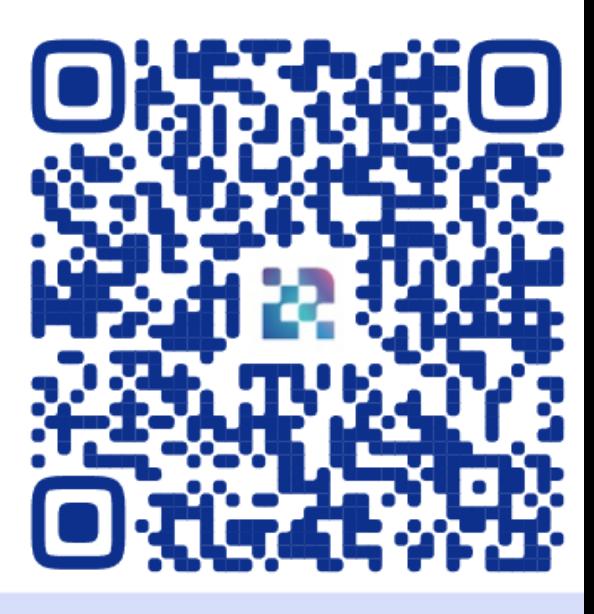

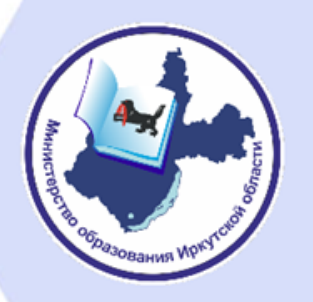

### Как зарегистрироваться на платформе?

- Педагогу:
- сотрудников ОО добавляют в систему администраторы ОО либо списком (загрузив файл), либо вручную.
- Законному представителю:
- родители учащихся регистрируются на платформе самостоятельно через портал Госуслуг (ЕСИА).
- Ученику:
- учащихся до 14 лет прикрепляют к школам законные представители из своего личного кабинета на портале Госуслуг;
- учащиеся от 14 лет регистрируются самостоятельно, выбирая школу и класс в своем личном кабинете на портале Госуслуг.

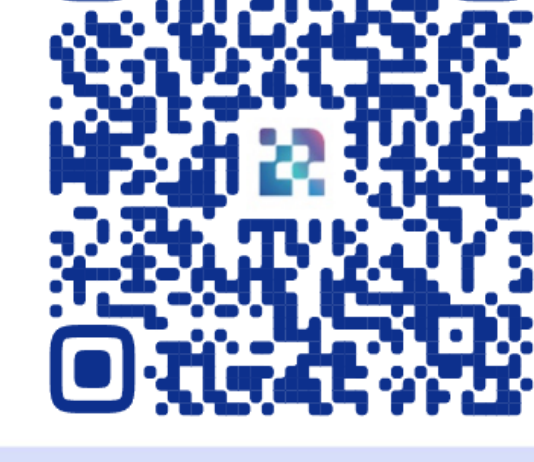

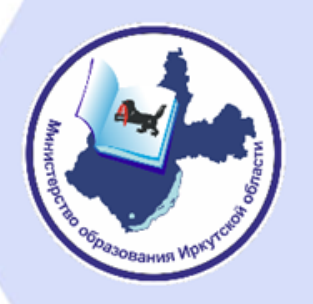

## Как ПРАВИЛЬНО прекращать роль УЧАЩИХСЯ в школе?

При случайном попадании учащегося в ОО либо при ошибочном добавлении учащегося, либо при переходе учащегося в другую школу администратор ОО должен только прекратить роль обучающегося с выбором причины – ПРЕКРАЩЕНИЕ ОБУЧЕНИЯ.

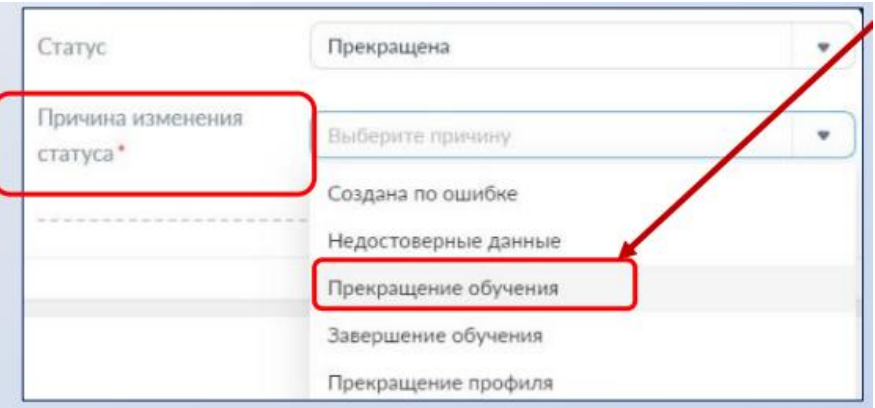

Не нужно прекращать профиль! При этом Вы блокируете УЗ человека, и его придется удалять сотрудникам СТП, а человеку заново регистрироваться в системе.

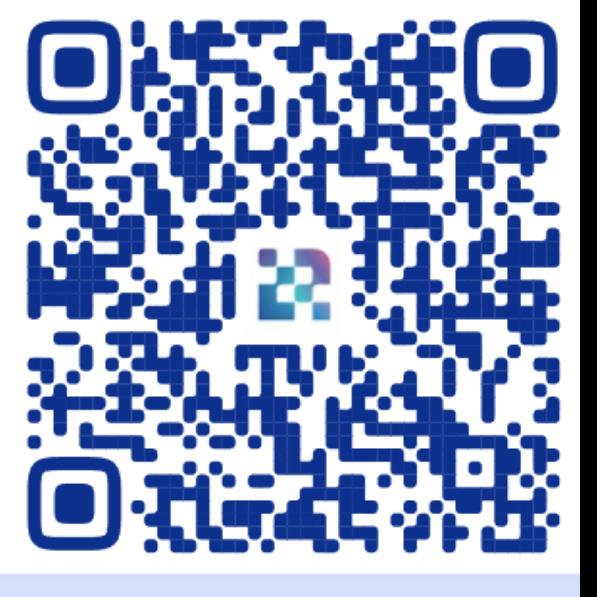

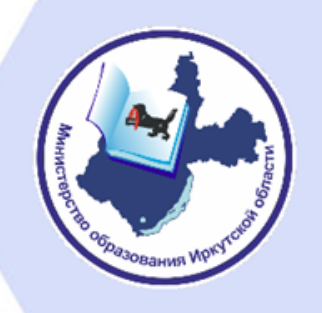

## Как добавить (удалить) школу или ее филиал?

Данный функционал есть только у сотрудников Технической поддержки. Необходимо отправить запрос на электронную почту - myschool@gosuslugi.ru

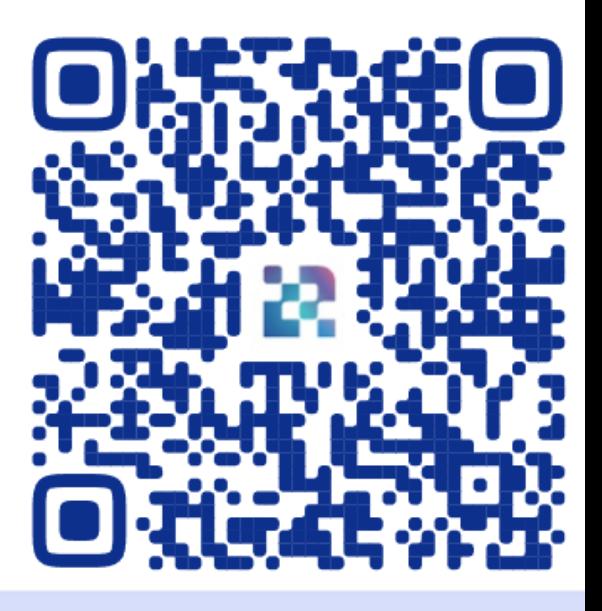

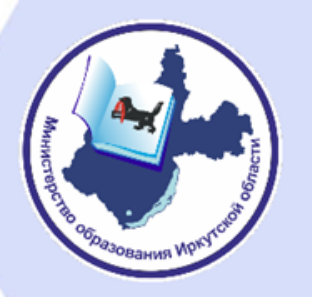

## Как осуществить перевод педагога из одной школы в другую?

- 1) Администратор старой школы делает отметку в статусе РОЛИ педагога "прекращена", причина - "прекращение исполнение обязанностей".
- 2) Педагог через ЛК МШ отправляет запрос на добавление РОЛЬ "педагог" в новую школу.
- 3) Администратор новой школы обрабатывает заявку на присоединение педагога к новой школе. Никаких действий с УЧЕТНОЙ ЗАПИСЬЮ совершать НЕ НУЖНО!

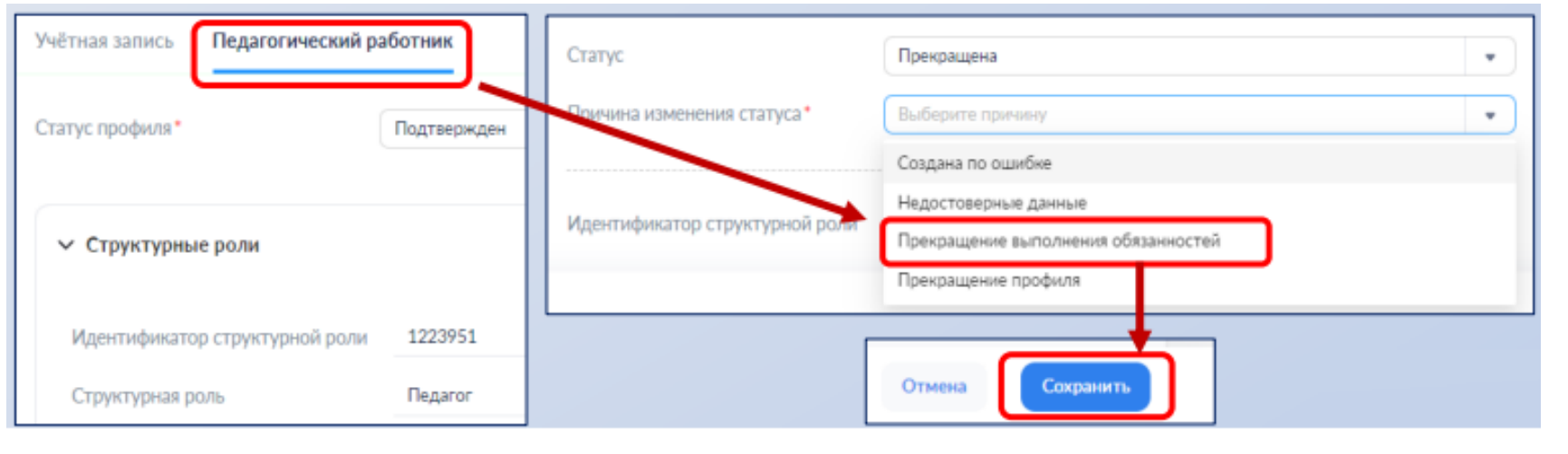

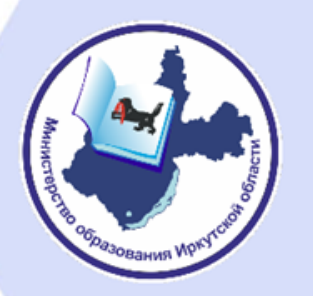

#### Пошаговые инструкции

卽 Инструкции по платформе  $\sim$ 

Администраторам

Педагогам

Обучающимся и законным представителям

Часто задаваемые вопросы

Что такое "Моя школа"?

Какими нормативными актами регулируется внедрение системы?

Какие сервисы предоставляет система?

Обязаны ли педагоги, ученики, родители регистрироваться в системе?

Заменит ли "Моя школа" текущие электронные журналы и дневники?

Защищены ли мои персональные данные при использовании "Моей школы"?

Нужно ли собирать с родителей и учеников согласия на обработку персональных данных для подключения к системе?

#### Пошаговые инструкции располагаются на сайте

https://myschool.guppros.ru/

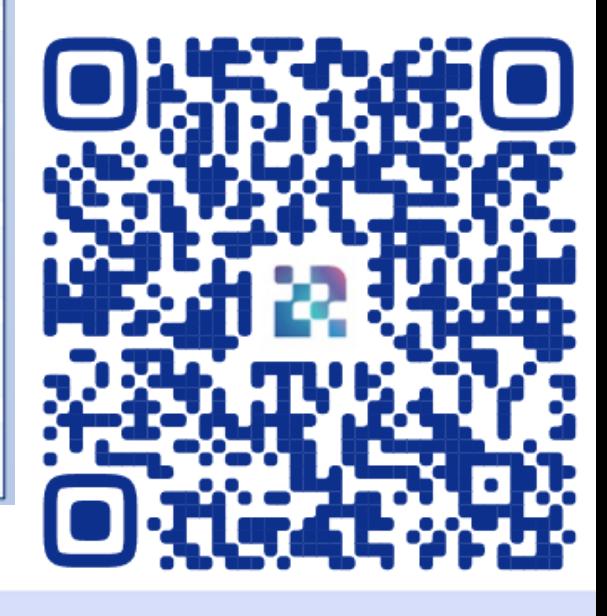

## ЦИФРОВИЗАЦИЯ В СФЕРЕ ОБРАЗОВАНИЯ

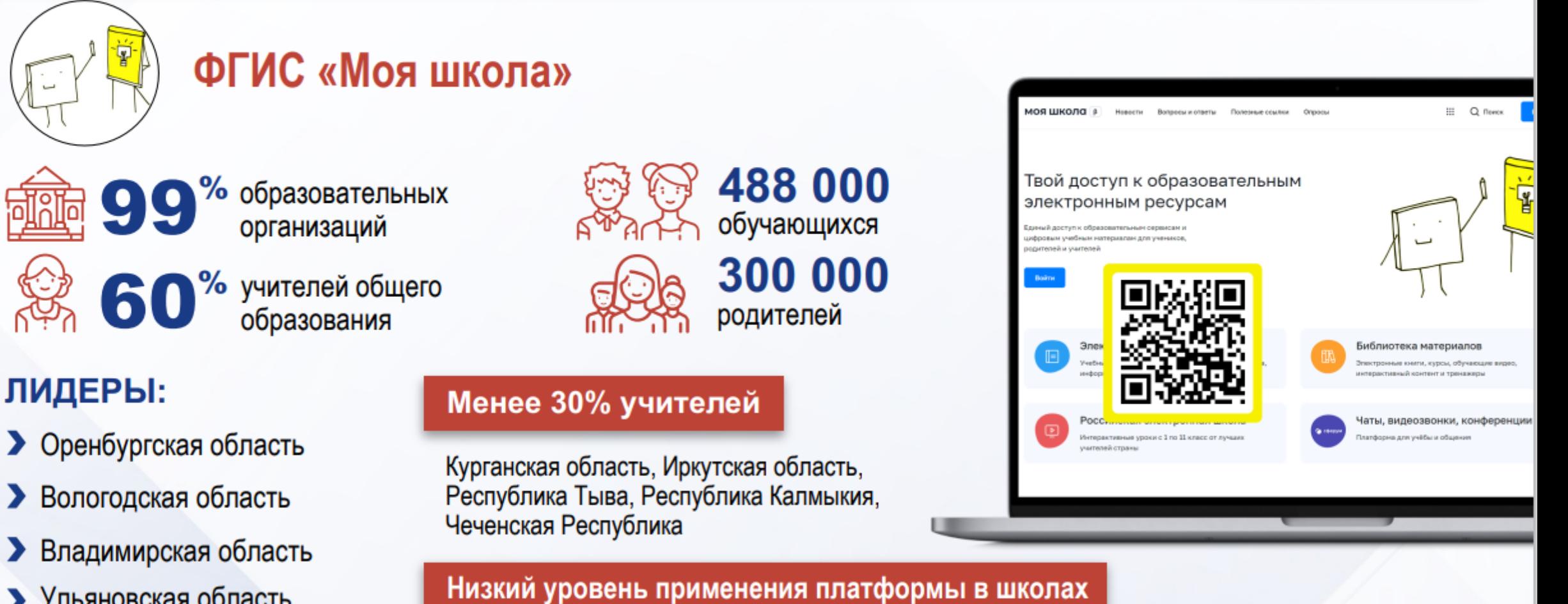

Республика Калмыкия, Республика Тыва, Республика Саха (Якутия)

- Ульяновская область
- Ярославская область

28

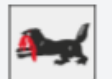

#### Иркутская область и «Моя школа»

По всем муниципалитетам субъекта  $\blacktriangledown$ 

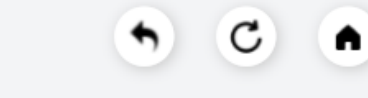

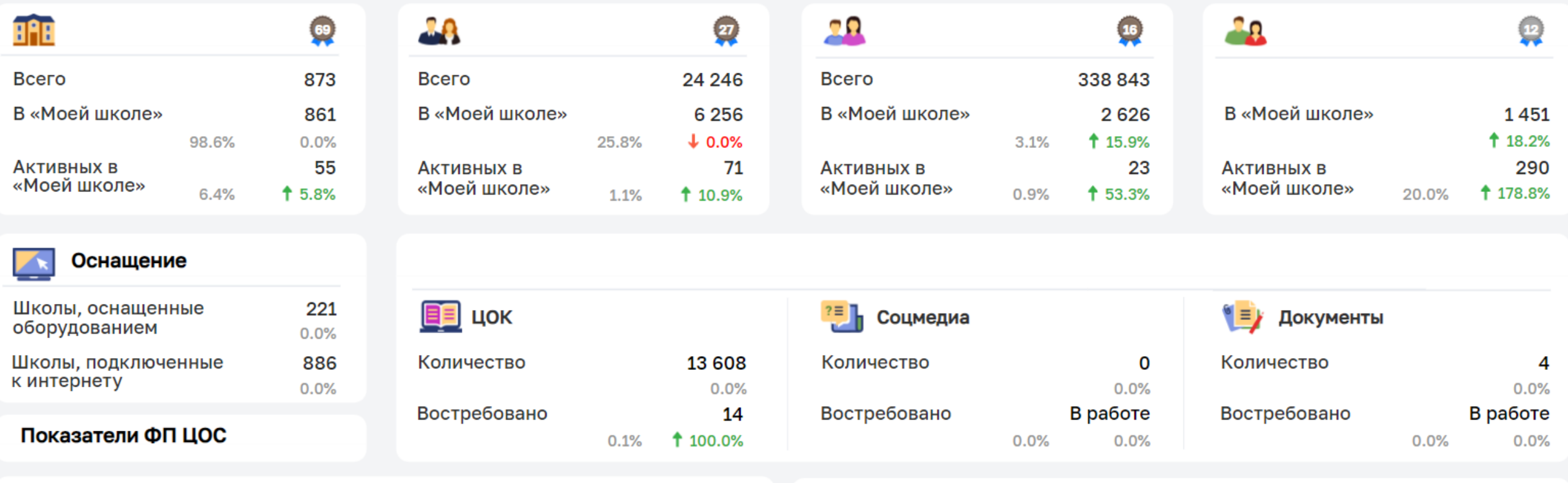

#### Рейтинг муниципалитетов по активности школ в «Моей школе»

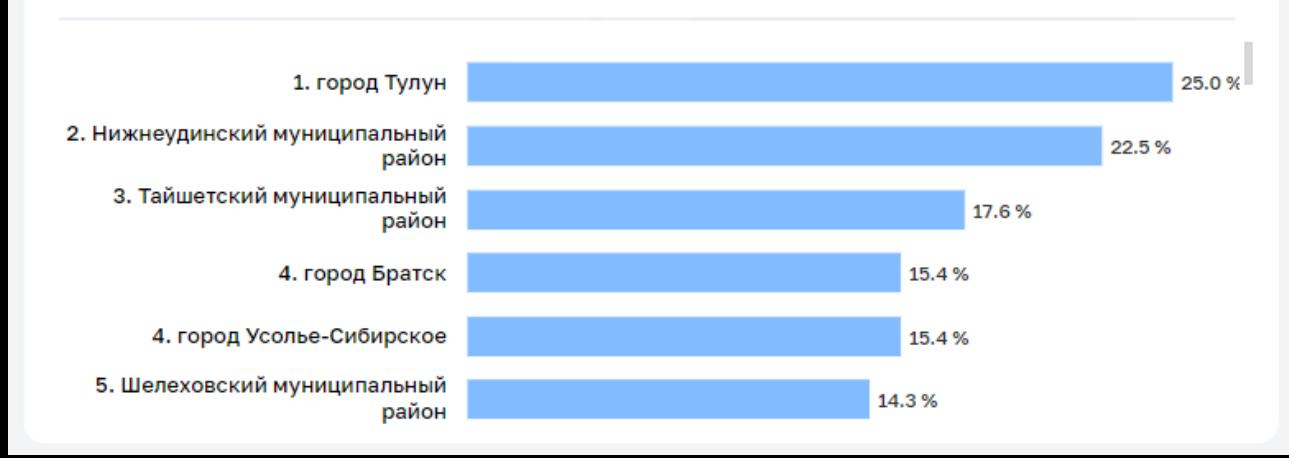

#### Рейтинг муниципалитетов по активности пользователей в «Моей школе»

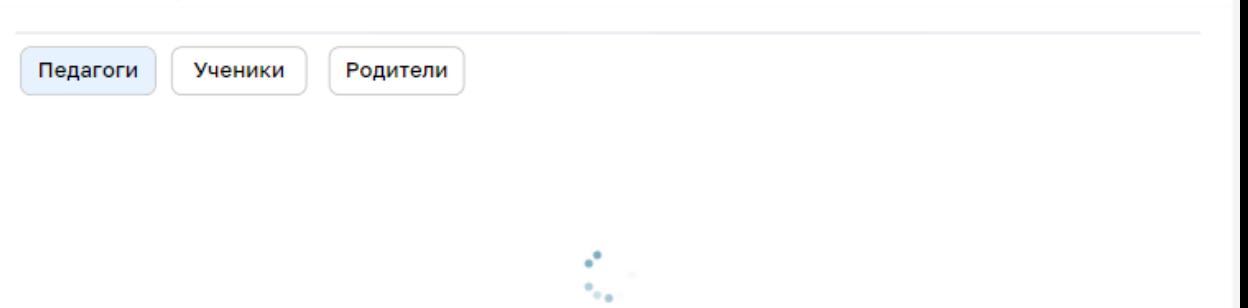

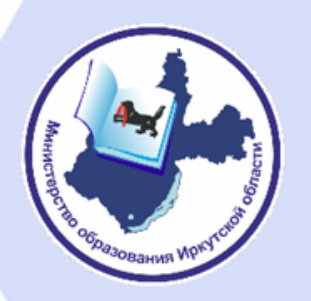

#### Контакты

#### *Федеральный уровень*

ГОРЯЧАЯ ЛИНИЯ 8-800-100-70-10

ТЕХНИЧЕСКАЯ ПОДДЕРЖКА myschool@gosuslugi.ru

МЕТОДИЧЕСКАЯ ПОДДЕРЖКА https://myschool.guppros.ru/

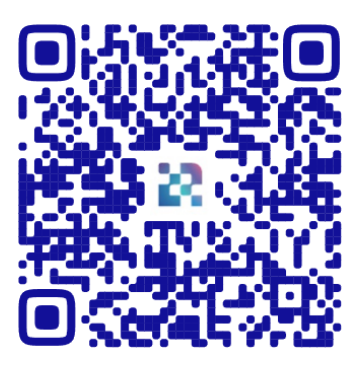

#### *Региональный уровень*

РЕГИОНАЛЬНЫЙ КООРДИНАТОР Кедис Олег Александрович email: kedisoa@govirk.ru, тел: +7 (3952) 240-078

ТЕХНИЧЕСКАЯ ПОДДЕРЖКА Скрипучий Дмитрий Владимирович, email: d.skripuchiy@coko38.ru, тел: +7 (3952) 500-287 (доб. 248)

МЕТОДИЧЕСКАЯ ПОДДЕРЖКА Быков Александр Сергеевич, email: a.bykov@iro38.ru, тел: +7 (3952) 500-904 (доб. 345)